- 1 G-MIS新規ユーザ登録申請について
	- ユーザ登録はインターネットにより行ってください。 なお、登録の際に、現在あいち医療情報ネットで使用している機関コードの入力が必要となります。 機関コードは封筒宛先の下部に記載しています。

【登録方法】

①G-MIS新規ユーザ登録申請フォーム(https://www.g-mis.mhlw.go.jp/user-Registration-Form) にアクセス。

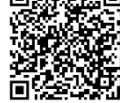

②メールアドレス入力欄にメールアドレスを入力し、認証メールを受信。

※ドメイン指定をしている場合は、「@g-mis.net」からのメールを受信できるようにしてください。 ※入力していただいたメールアドレス宛てに、今後、G-MISユーザ発行の案内等が届く予定です。 ③認証メールに記載された6桁の認証コードを入力し、認証。

④G-MIS新規ユーザ登録申請フォームに機関情報等を入力。

※入力項目のうち、機関コードは必ず入力してください。

※保険機関コード(10桁)とは別ですので、御間違いのないようにお願いします。

■ G-MIS新規ユーザ登録申請のご案内

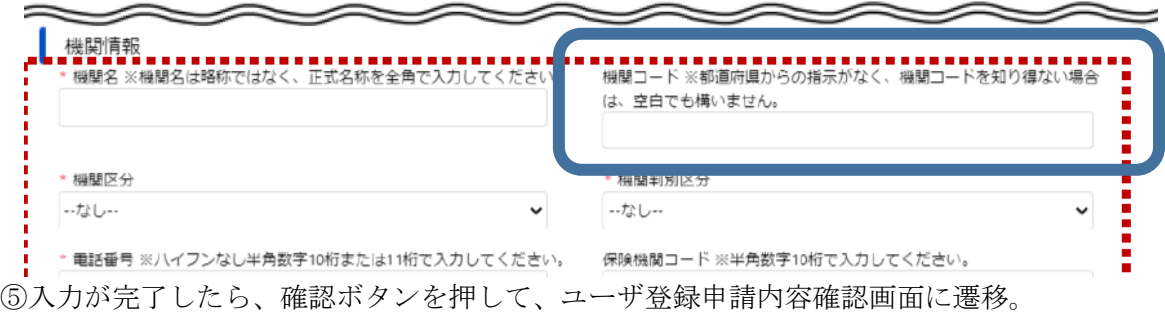

⑥入力内容に間違いがなければ申請。

※機関コードが正しく入力できているか、もう一度御確認ください。

- 2 お問い合わせ先(受付時間:土日祝日を除く平日 9 時から 17 時) (新規ユーザ登録申請のシステム操作に関すること)厚生労働省G-MIS事務局(0570-783-872) (その他)愛知県保健医療局生活衛生部医薬安全課(052-954-6303)
- 3 その他注意事項
	- ・令和5年4月から6月の申請期間における手順であり、申請期間が終了した後は使用できません。
	- ・G-MISユーザ発行の案内メールは、令和5年11月以降に配信予定です。
	- ・インターネット接続制限をされている環境の場合は次のドメインをすべて許可してください。 (www.med-login.mhlw.go.jp、www.g-mis.mhlw.go.jp)
	- ・厚生労働省のホームページに詳しいマニュアルが掲載されておりますので、御確認ください。  $(htts://www.mhlw.gov.jp/stf/seisakunitsuite/bunva/0000121431$  00130.html)
- 4 今後のスケジュール

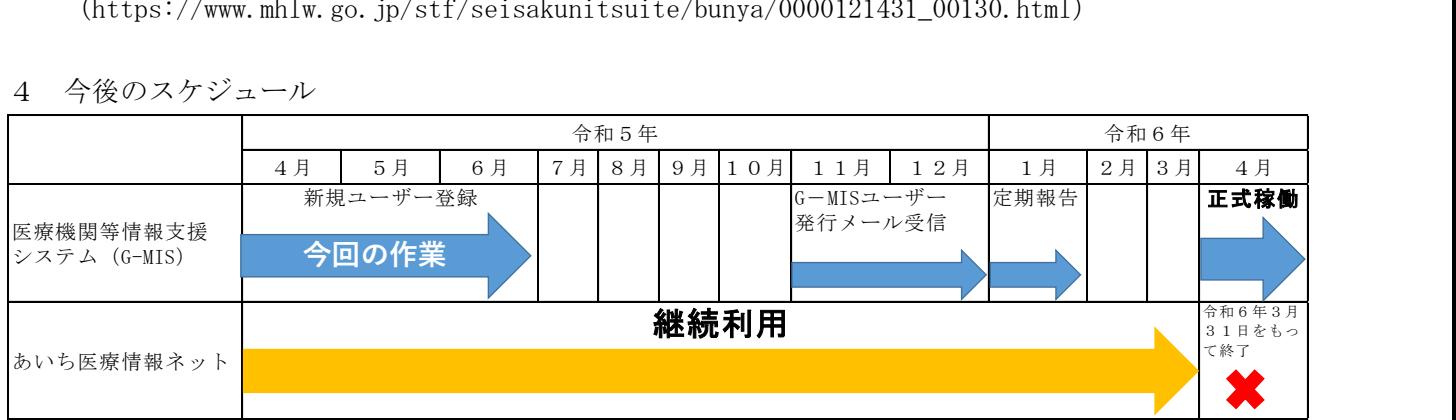

※7月以降のスケジュールは変更される場合があります。